致力創新 追求卓越

# Chroma **LED** 電源測試技術及 模擬負載發表研討會 **Part 2: LED** 模擬負載介紹與應用

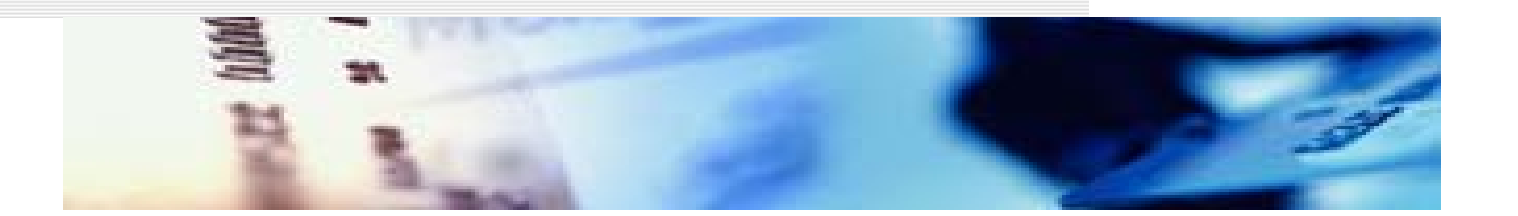

#### 致茂電子產品企劃協理**:** 周晏加

#### **LED** 特性

#### **LED** 特性

- 1. Nonlinear V-I curve
- 2.順向偏壓( $V_F$ ), 操作電阻抗(Rd)
- 3. 電流小(several hundreds mA)
- 4.亮度由功率決定

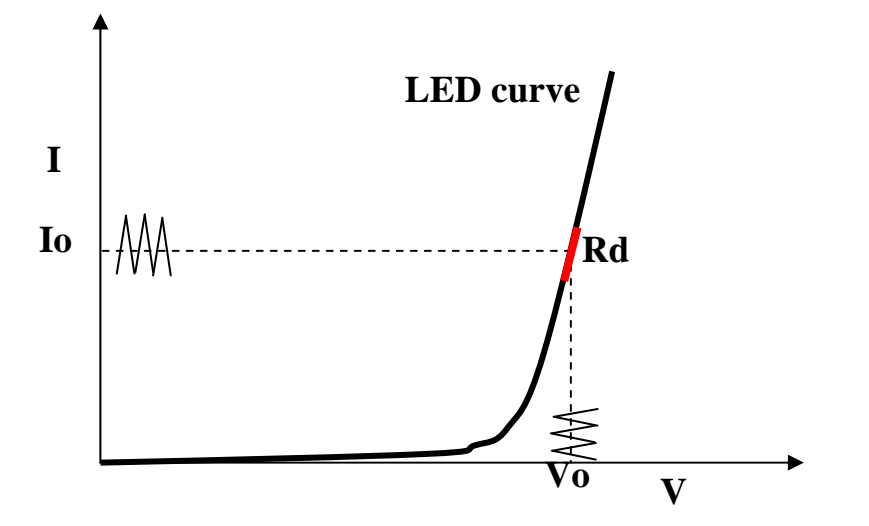

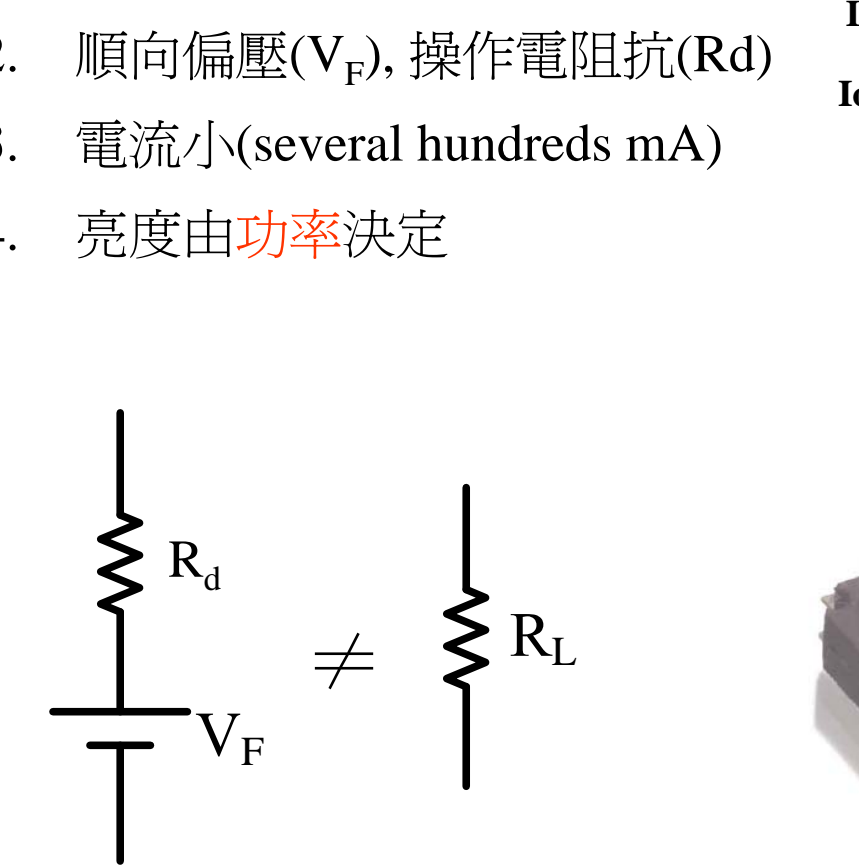

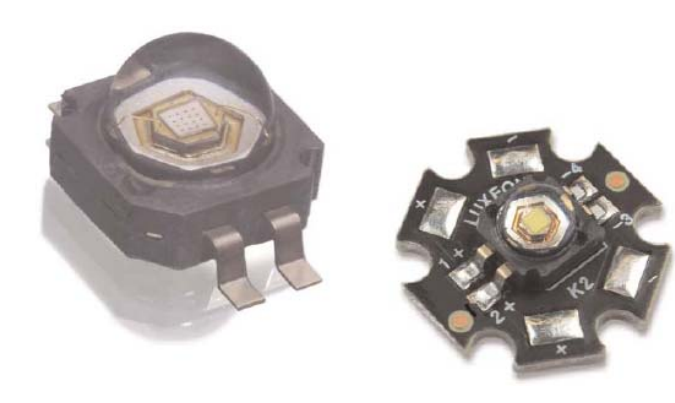

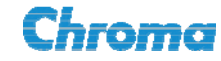

### 為何不用**LED**當負載來測試

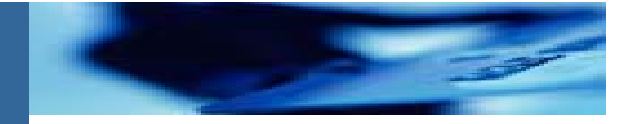

- LED 驅動電源的規格會有一適用的電壓範圍,測試時需串聯不同數量 的LED,會相當不方便。
- LED的光衰特性會隨時間改變,或相同燈具, 也有些特性差異, 測試無 法得到一致結果。
- 不同款的LED,V $_{\mathrm{F}}$ 、R $_{\mathrm{d}}$ 皆不盡相同,使用者需準備各種不同的LED, 確保LED driver都能運作,有其困難度。
- 測試過程中,若串接的LED bar有一顆LED損壞,往往無法馬上察覺, 造成錯誤測試數據。
- 一個供測試使用的儀器等級標準負載,才能解決問題.

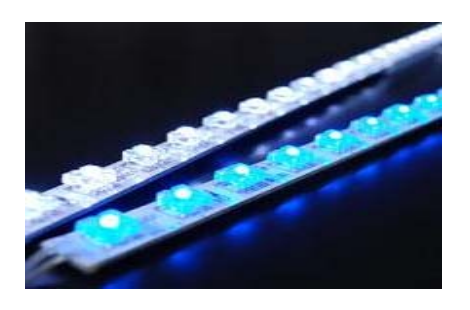

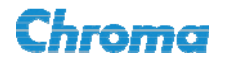

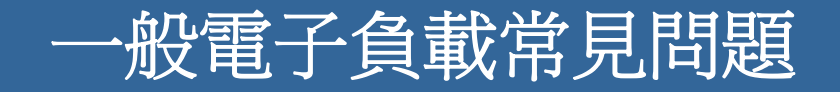

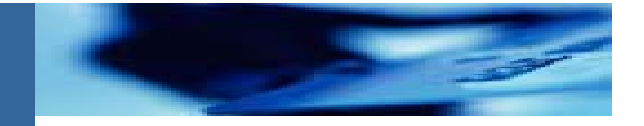

#### 設定**CR**或**CV mode,** 只能測試穩態操作點

無法驗證是否能正確開關機的動態過程,也無法模擬不同特 性LED(Vf, Rd)及其漣波電流狀況。

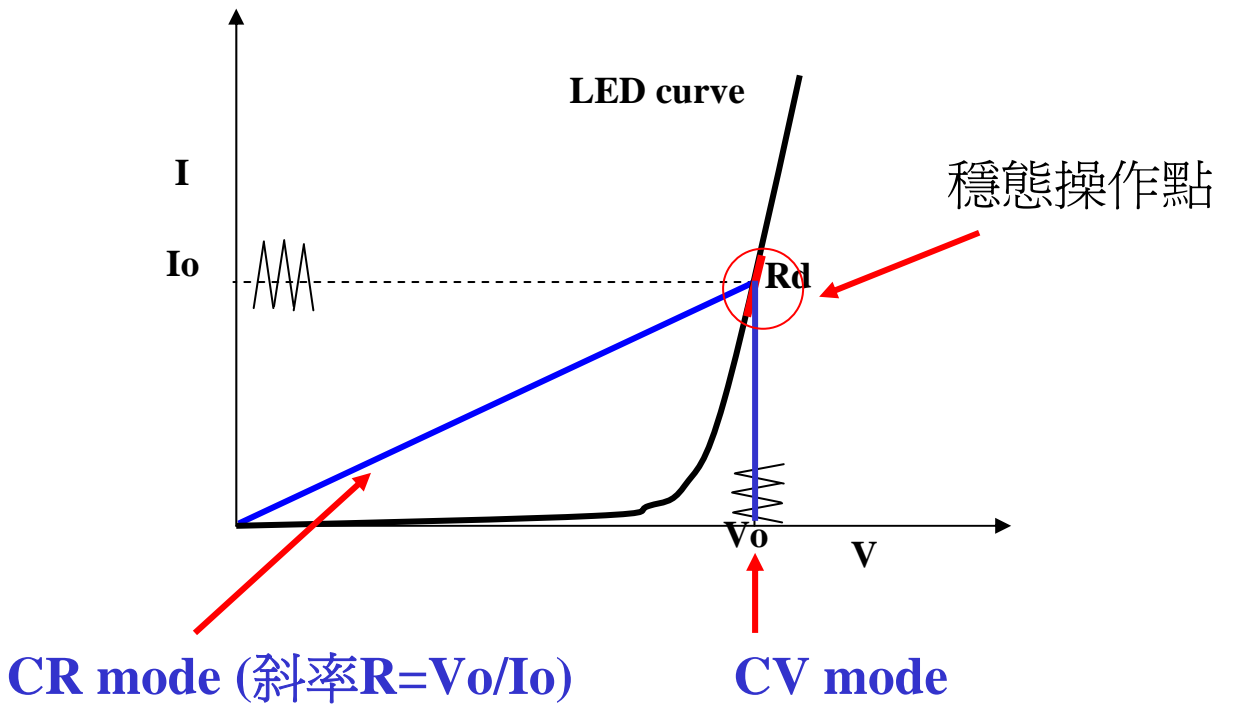

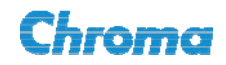

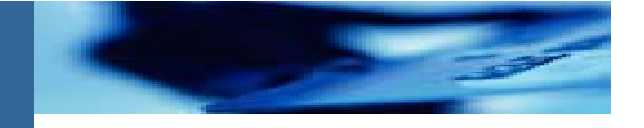

#### 一般電子負載常見問題

#### 一般**E-load**內部阻抗效應**,** 可能導致**LED driver** 開機**OCP**或**OVP.**

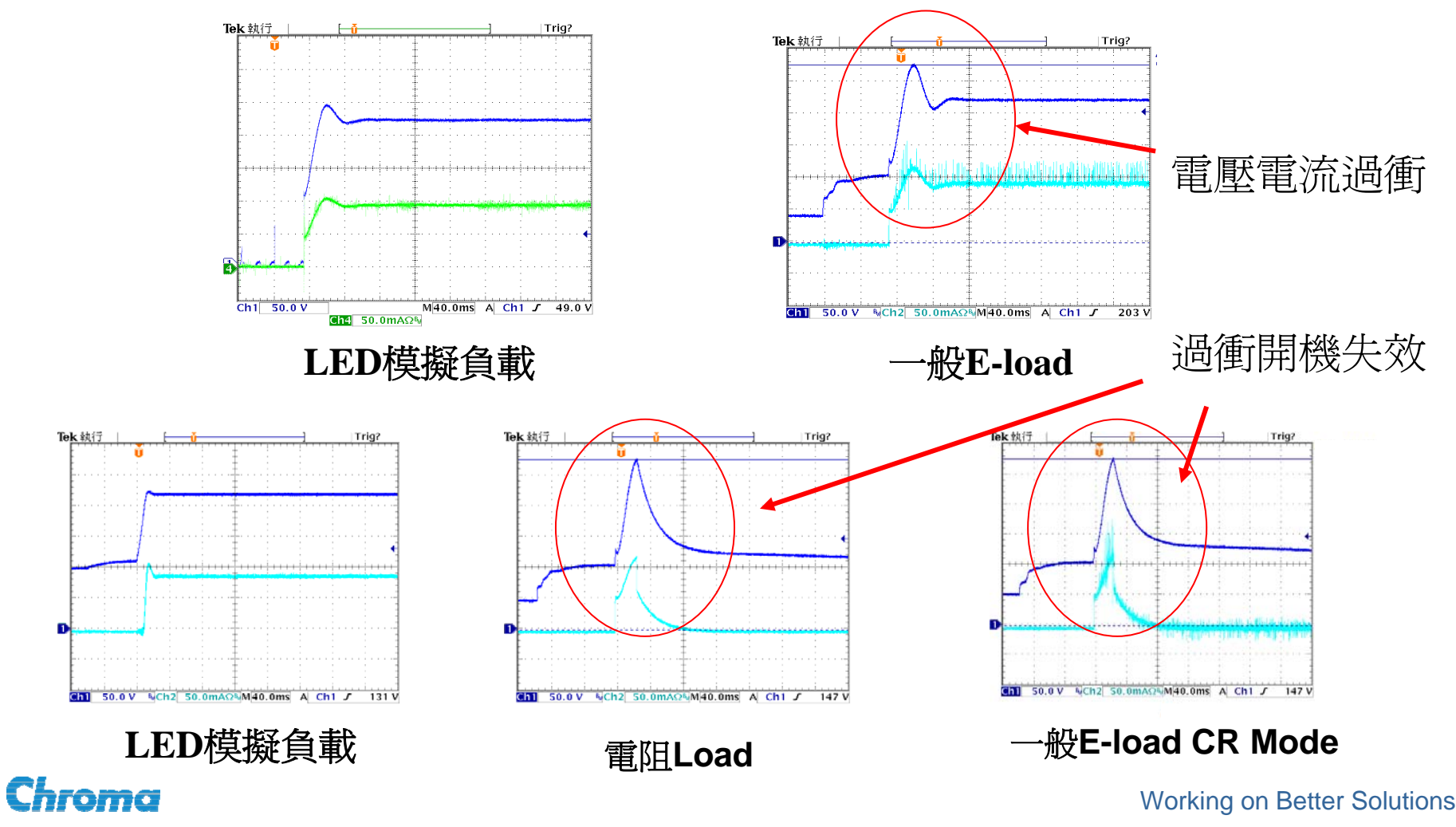

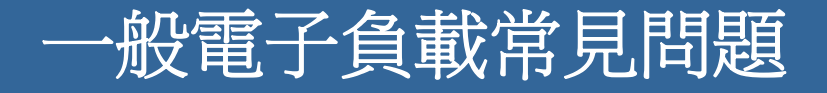

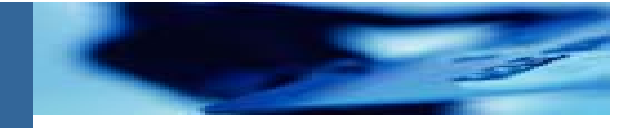

#### 一般**E-load**反應速度太慢**,** 無法進行**LED driver**的**PWM**調光 測試**(Dimming)**

**63110A LED**模擬負載增加頻寬,改善反應速度。

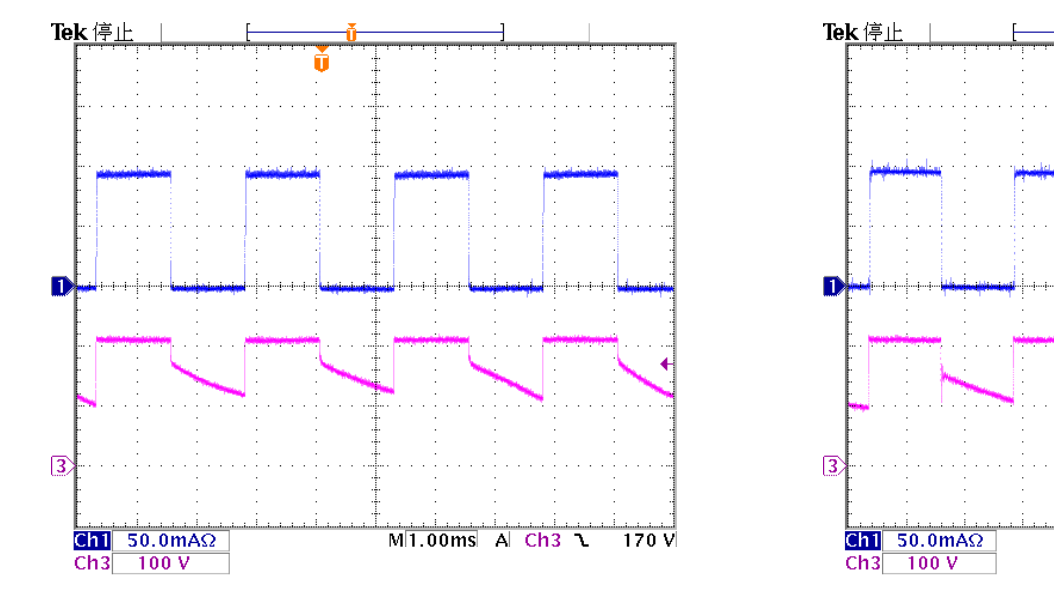

以 LED為負載 以63110A為負載

 $M[1.00ms]$  A Ch<sub>3</sub> 1

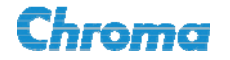

Working on Better Solutions

 $\overline{170}$  V

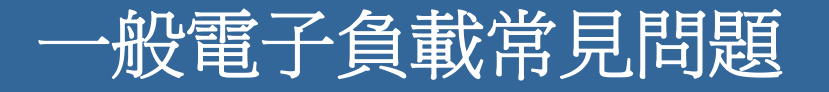

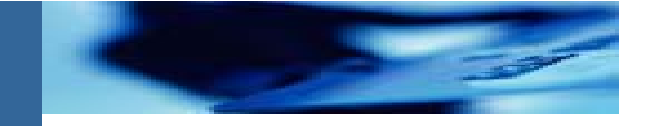

#### 電壓、電流的量測值跳動**,** 無法穩定 先確認UUT輸出是否會變動, 可使用平均法, 增加次數, 減少其效應.

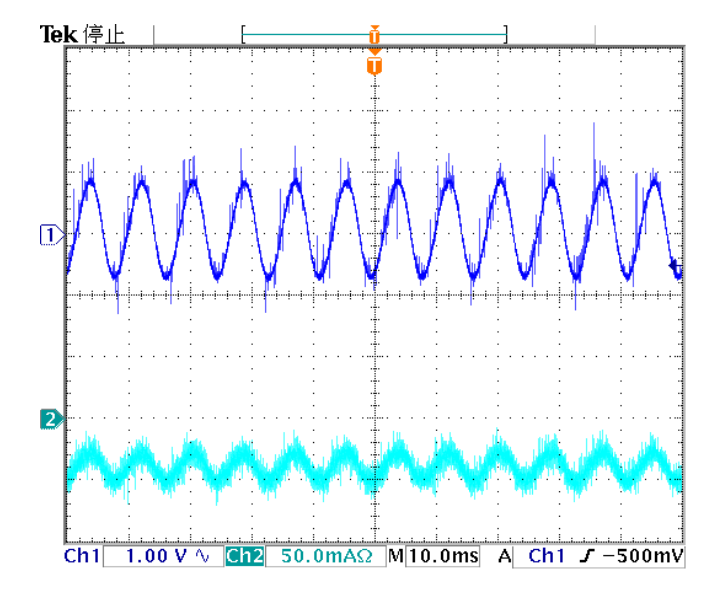

#### **6310A**系列 可設定量測平均次數

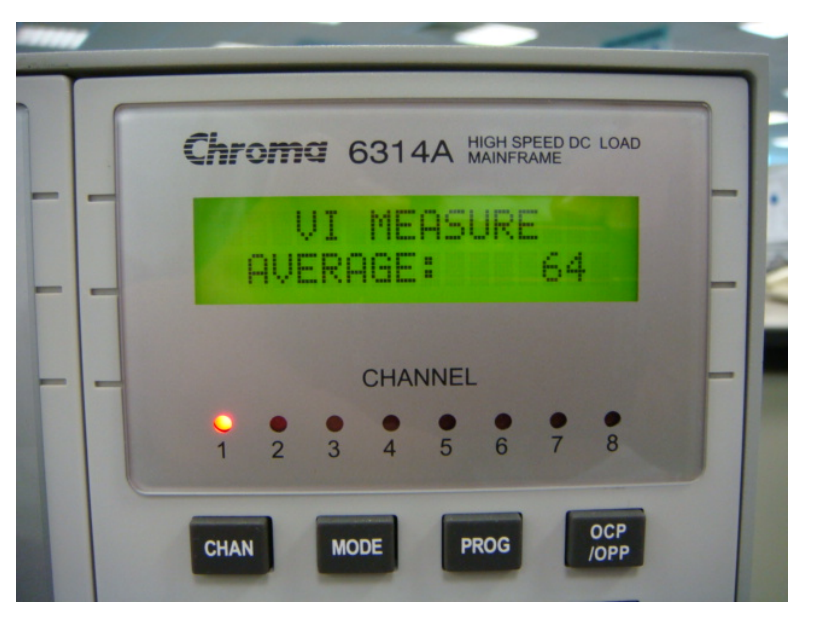

最多可平均**<sup>64</sup>** 次

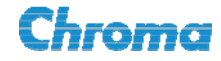

#### **LED** 電源專用電子負載

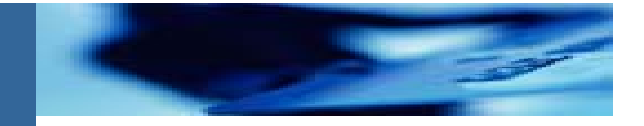

**Chroma** 特別開發**LED** 模擬負載

**Model 63110A**:雙通道 **LED** 電源專用模擬負載 電壓 Range:  $0 \sim 60V / 0 \sim 300V$ 電流 Range:  $0 \sim 0.6$ A /  $0 \sim 2$ A 操作: 專用LED mode,模擬 LED特性。

也包括其他 CC、CR、CV mode (CC mode無動態模式)

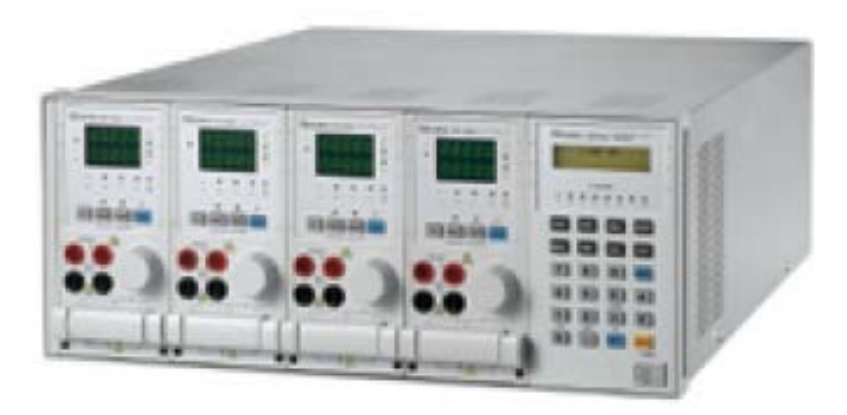

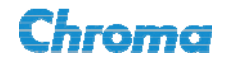

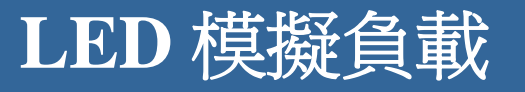

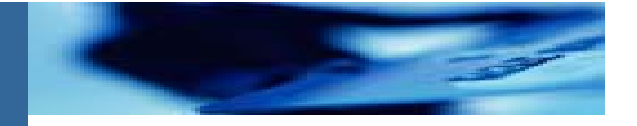

#### **63110A LED**模擬負載目的**:** 模擬不同**LED**特性

- **1.** 對不同**LED**為負載時**,** 可否正常開機**,** 不能有**OCP**或**OVP**
- **2.** 開機時的瞬間衝擊電流**,** 不能超出規格**,** 損壞**LED**
- **3.** 在不同的電壓輸出範圍**(**串聯不同顆數**LED),** 是否上述都正常
- **4.** 穩態時的輸出電流**,** 是否如規格
- **5.** 穩態時的漣波電流**,**對不同**LED**為負載**,** 是否如規格
- **6.** 輸出**PWM**調光**(Dimming)**時**,**可否正常運作**,** 不能有**OCP**或**OVP**
- **7.** 多通道輸出**PWM**調光時**,** 是否能保持電流平衡

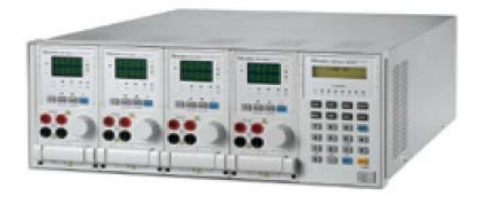

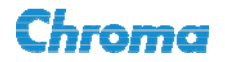

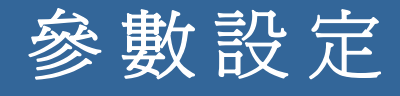

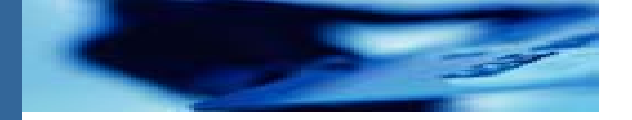

#### 63110A 是要模擬 LED 特性, 藉由下列 的設定參數,來定義其負載特性。

- 1. V · LED driver 輸出電壓
- 2. I : LED driver 輸出電流
- 3. R<sub>d</sub> 或R<sub>d</sub> Coefficient: 操作點電阻或係數
- 4.  $R_{\text{r}}$ :高頻電阻

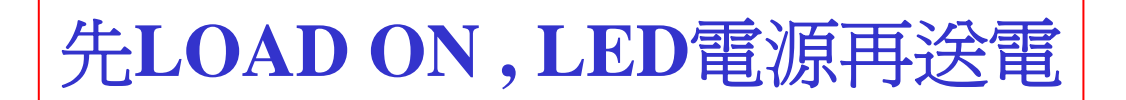

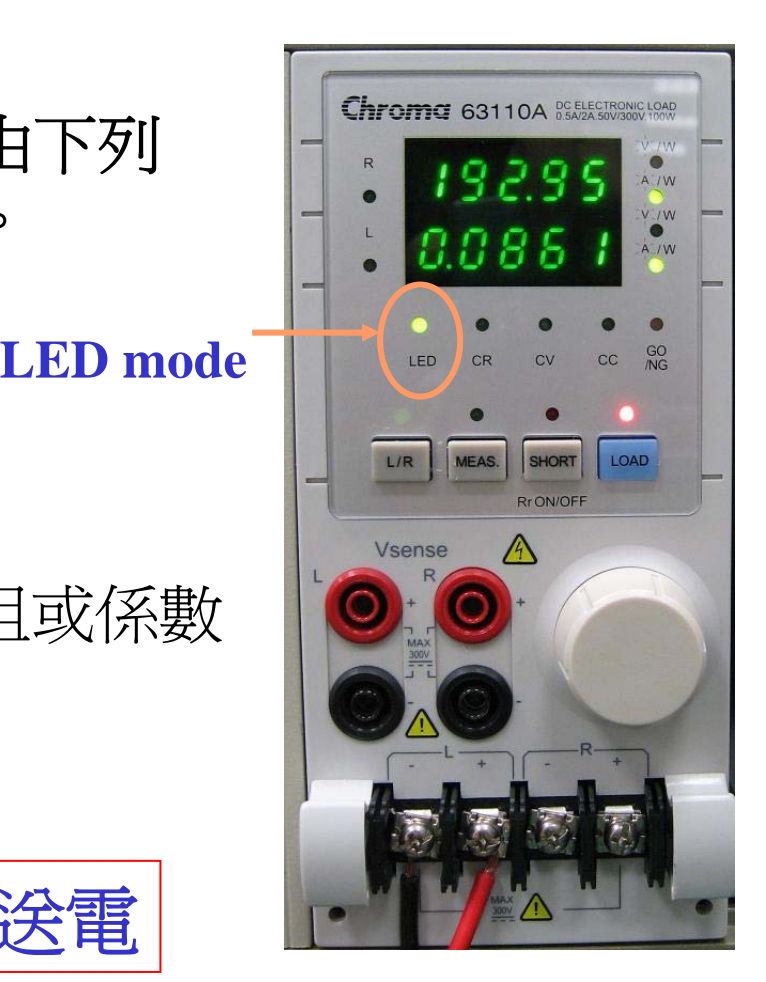

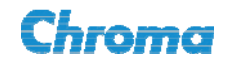

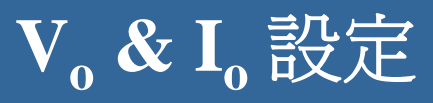

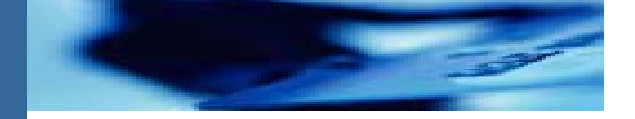

 $1. V_{o}:$  LED 電源操作點電壓  $2. I_{o}:$  LED 電源操作點電流

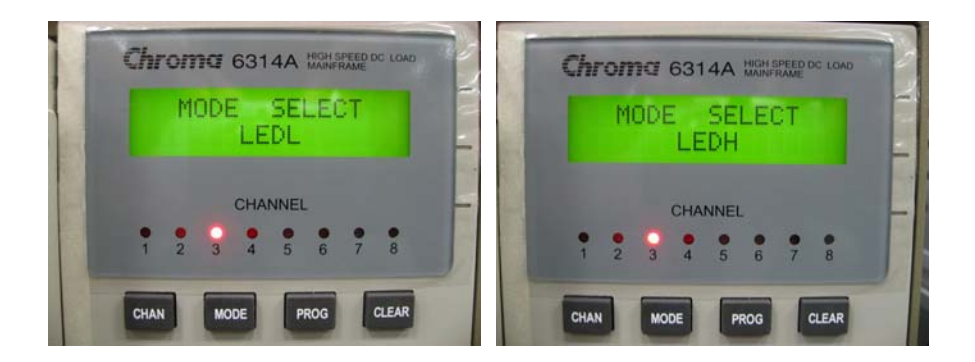

按MODE鍵選擇LEDH(High V檔位)或LEDL(Low V檔位),然後按 ENTER鍵後進入編輯畫面,設定V。及  $I_0$ 。

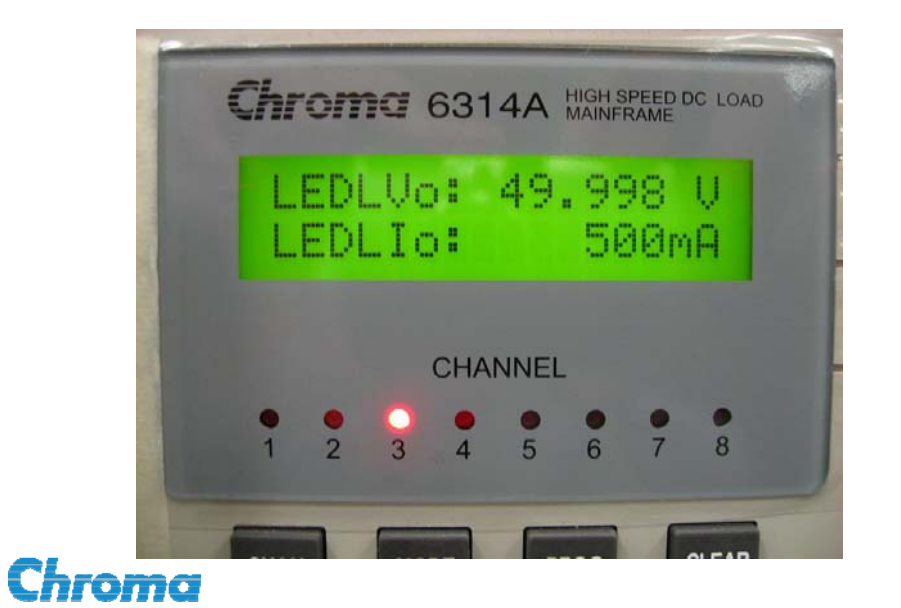

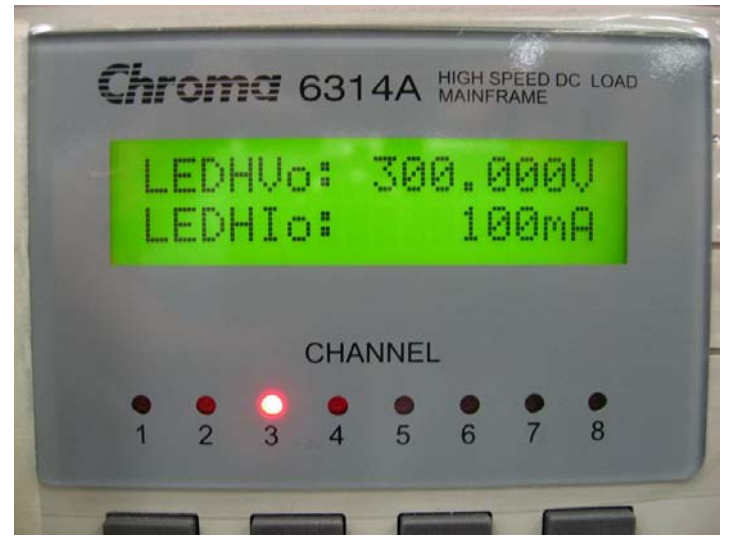

Working on Better Solutions

## **Rd Coefficient** 設定

#### **Rd Coefficient**:操作點電阻係數

按CONF.鍵,再按▲▼鍵選擇R<sub>d</sub> Coeff.,然後按 ENTER鍵進入設定。

R<sub>d</sub> Coeff. 的設定有二: 1. Default。2. Set。  $R_d$  Coeff.範圍: 0.001 ~ 1。

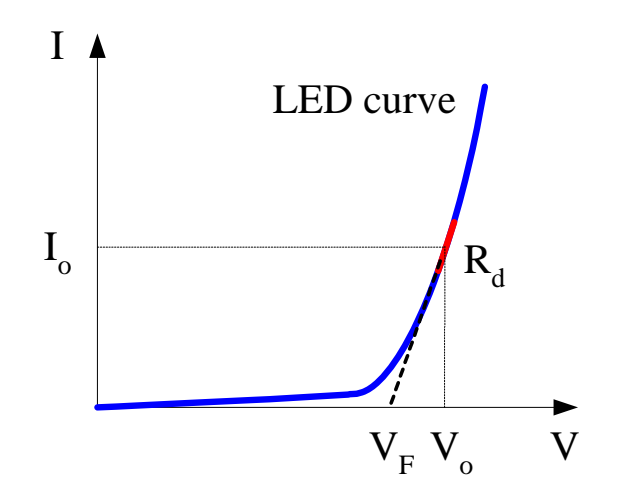

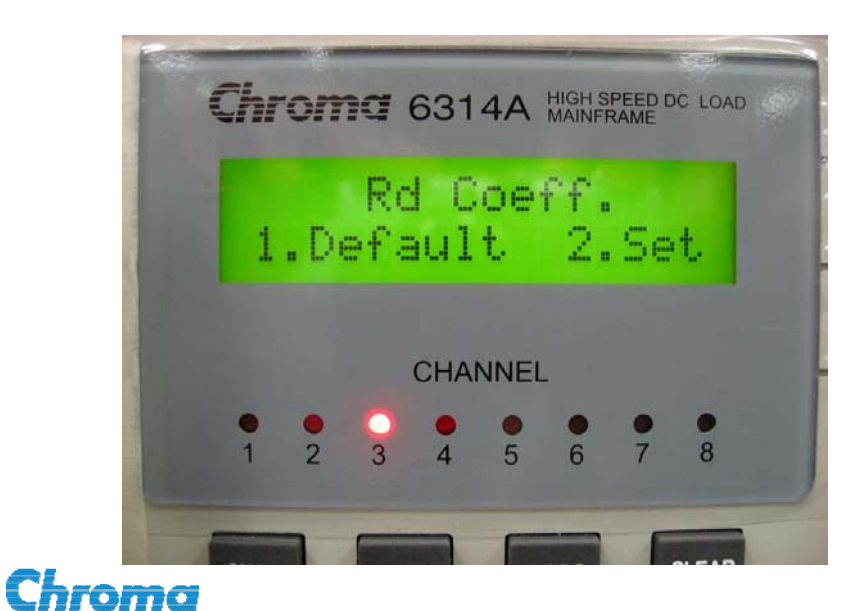

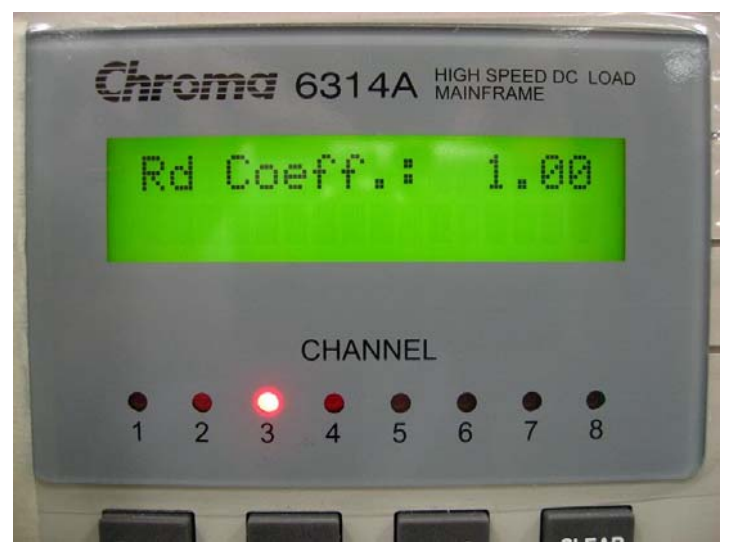

### **Rd Coefficient** 的意義

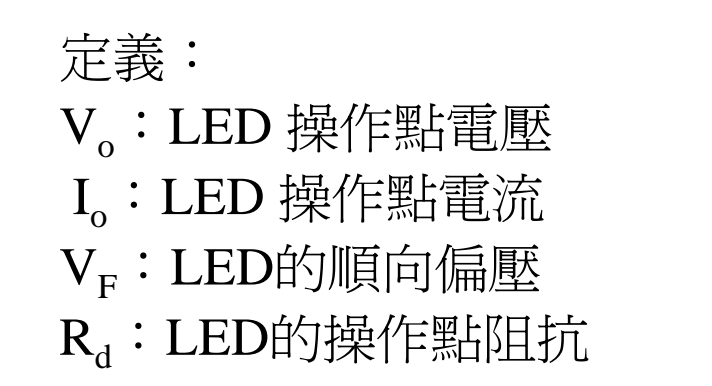

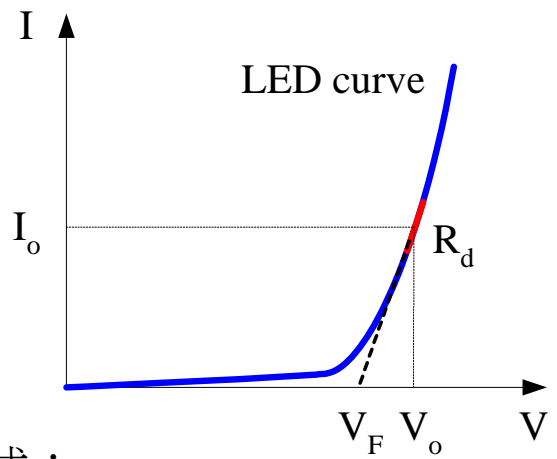

由上述四個參數及LED的V-I 特性曲線可得下列方程式:

 $V_o = V_F + I_o \times R_d$ 假設  $V_F = a \times V_o$  ,  $a < 1$ *o* $\sum_{o}$  =  $a \times V_o + I_o \times R_d$   $\implies$   $(1-a)V_o = I_o \times R_d$   $\implies$   $R_d = (1-a)\frac{0}{I_o} = Coeff \times \frac{0}{I_o}$ *o* $V_o = a \times V_o + I_o \times R_d \implies (1-a)V_o = I_o \times R_d \implies R_d = (1-a)\frac{V_o}{I} = Coeff \times \frac{V_o}{I}$ 

由上公式的推導,不論串幾顆LED,其操作點阻抗 R,是由 一個係數 **Coeff. (Coeff.<1)** 乘上操作點 **Vo / Io** 的值**,** 

Chroma

#### 如何計算**Rd Coefficient**?**(**方法一**)**

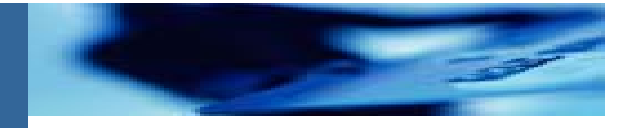

#### 舉例說明:

假設有一LED light bar, 共有10顆LED燈,單顆LED燈的V-I特性曲線如下 圖所示。LED driver 輸出電流(I。)為350 mA。

單一LED燈在350mA下的操作電壓(V<sub>o</sub>)為 3.44V,則Rd的係數該如何設定?

根據右圖LED的V-I特性曲線,可知操作點 的切線斜率即為操作點阻抗R<sub>d</sub>。

\n
$$
R_d = \frac{3.52 - 3.35}{0.4 - 0.3} = 1.7 \Omega
$$
\n

因此R<sub>d</sub> Coeff.的設定應該爲

$$
R_d = Coeff. \times \frac{V_o}{I_o} = Coeff. \times \frac{3.44}{0.35} = 1.7 \implies Coeff. = 0.173
$$

#### **Forward Voltage vs Forward Current.**  $T_{\text{Ambin}}$ =25°C

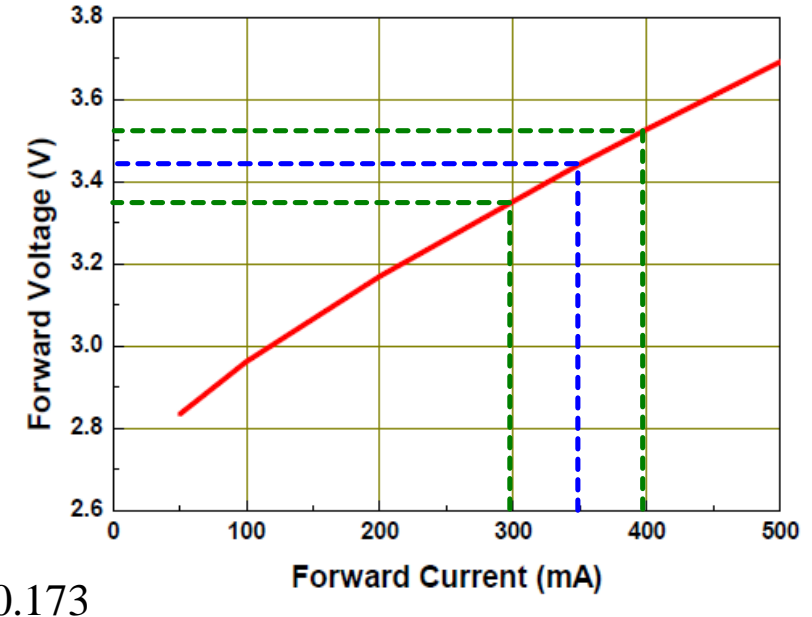

Chroma

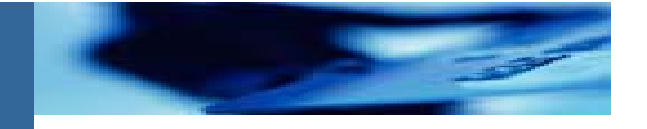

#### 爲何不建議直接設定操作點電阻  $\mathbf{R}_{\text{d}}$ ,卻設定  $\mathbf{R}_{\text{d}}$  Coefficient ?

- 1. LED driver規格中,有輸出電壓範圍,例如 3V 36V。這代表此driver 可以驅動不同顆數LED串聯的組合。
- 2. 此LED driver測試時,一定需要測試其輸出電壓範圍的規格。
- 3. 不同輸出電壓,表示LED串聯顆數不同,其 R<sub>d</sub> 的值也就不同。
- 4. 若是直接設定 R』,,則每次改變測試電壓, 都要再設定 R』, 很不方便。
- 5. 因爲  $\mathbf{R}_{\text{d}}$  和測試電壓(LED顆數) 成正比例,所以只要設定一次 $\mathbf{R}_{\text{d}}$  Coeff., **63110A會自動計算相對應的 R**<sub>d</sub>。

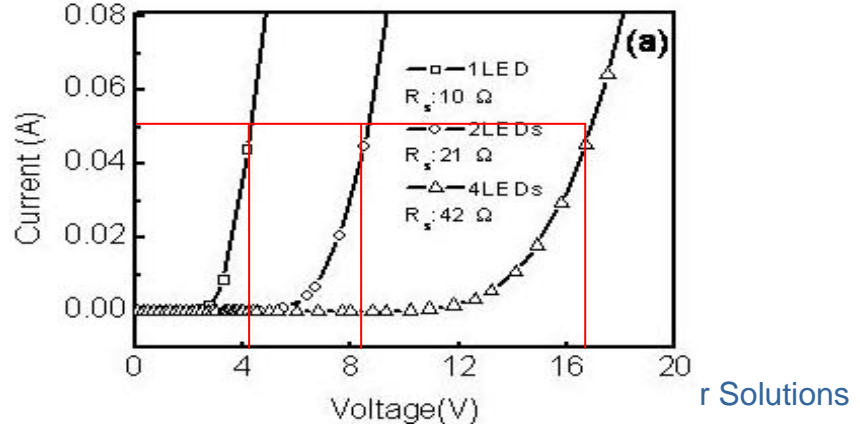

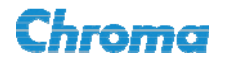

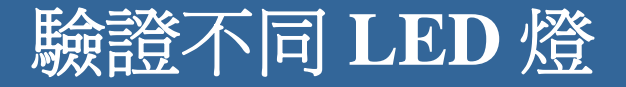

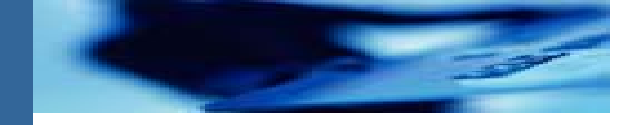

LED driver測試時, 需考慮未來驅動不同LED燈. 舉例: 相同電流規格為350mA 的LED, 不同編號, 其 $R_{d}$  可能是不一樣的, 相對 $R_{d}$  Coeff.也是不同, 此參數可讓 使用者可以方便的用63110A 模擬不同 LED為負載的各種狀況, 做完整驗證。

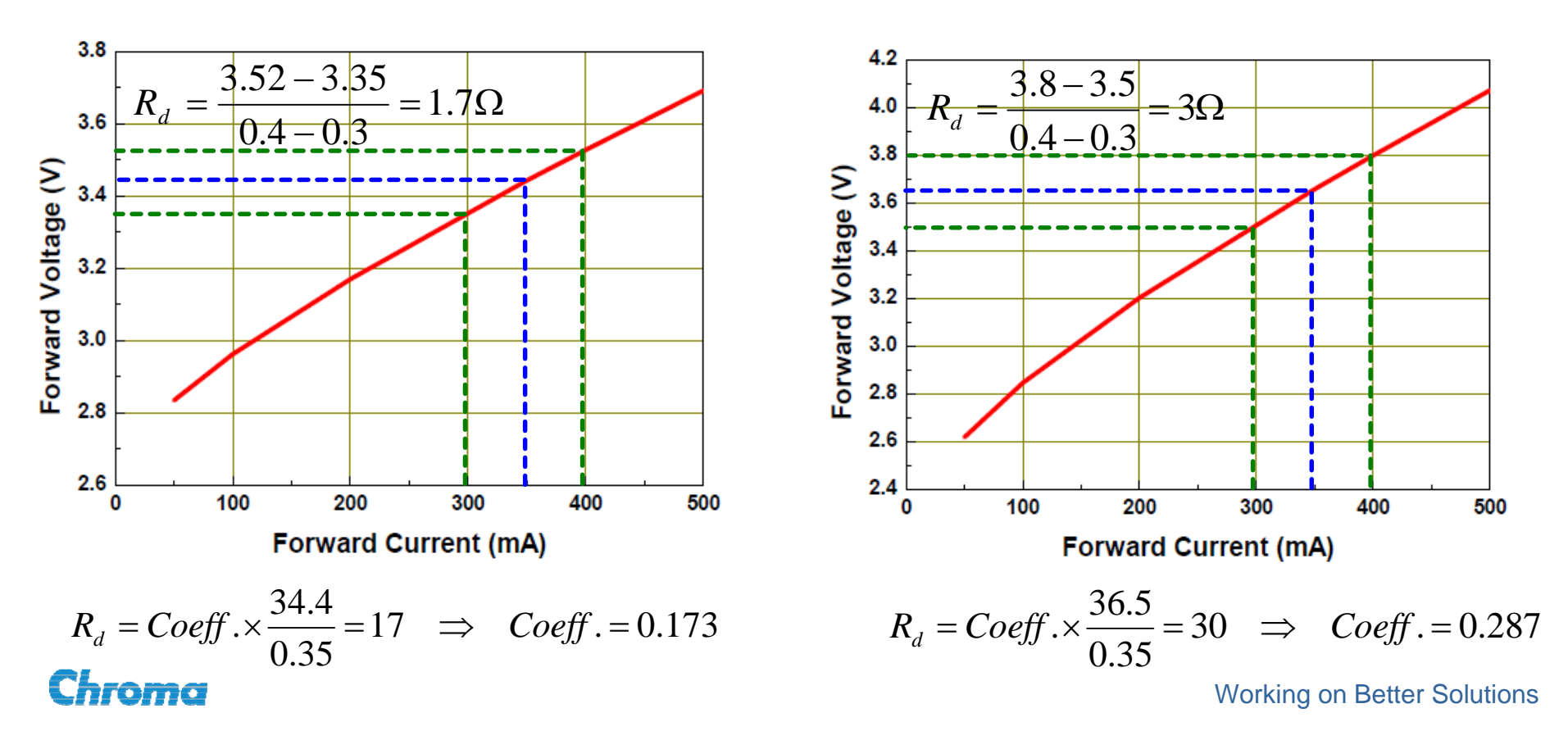

## 如何計算**Rd Coefficient**?**(**方法二**)**

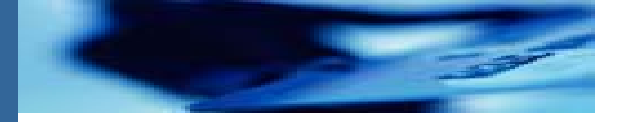

LED driver設計者常不清楚其 實際使用的LED特性. 所以常 無發直接算得 Rd Coefficient.

可以用間接方式, 由以下兩個 公式:

$$
V_o = V_F + I_o \times R_d
$$
  

$$
R_d = Coeff. \times \frac{V_o}{I_o}
$$

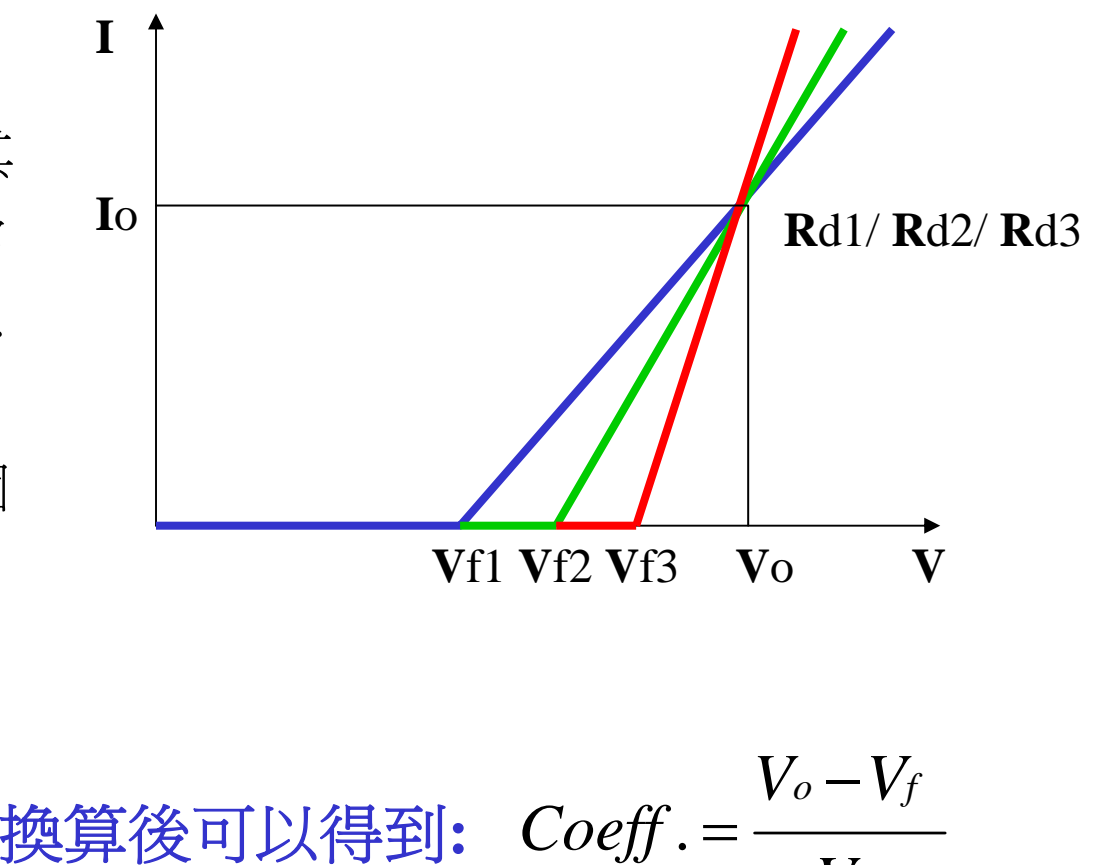

也就是不同的 **Rd** 會有不同的 **Vf** 相對應

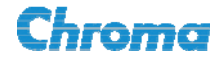

*o*

*V*

### 如何計算**Rd Coefficient**?**(**方法二**)**

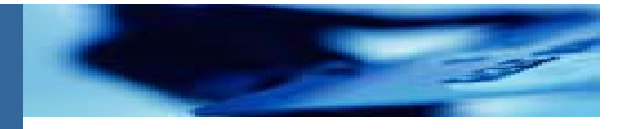

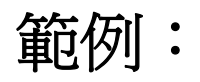

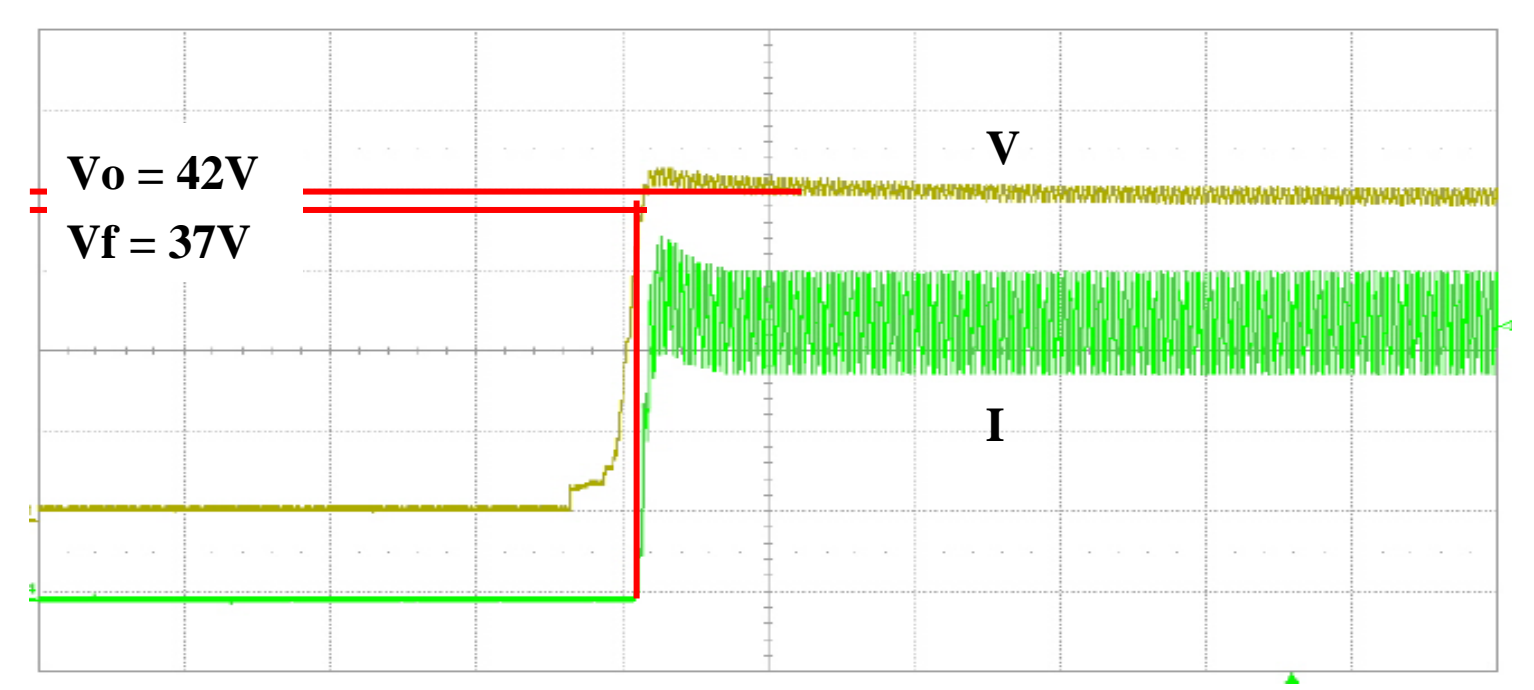

由LED driver的開機波形, 電流開始導通時的電壓點, 為Vf 值.

再由公式  $Coeff. = \frac{1}{V}$ ,可以得到Rd Coeff = (42V-37V)/42V = 0.119 *o* $\varrho - V_f$ *V*  $V_o-V_i$  $Coeff = \frac{V \circ \top}{\sqrt{2\pi}}$ .

Chroma

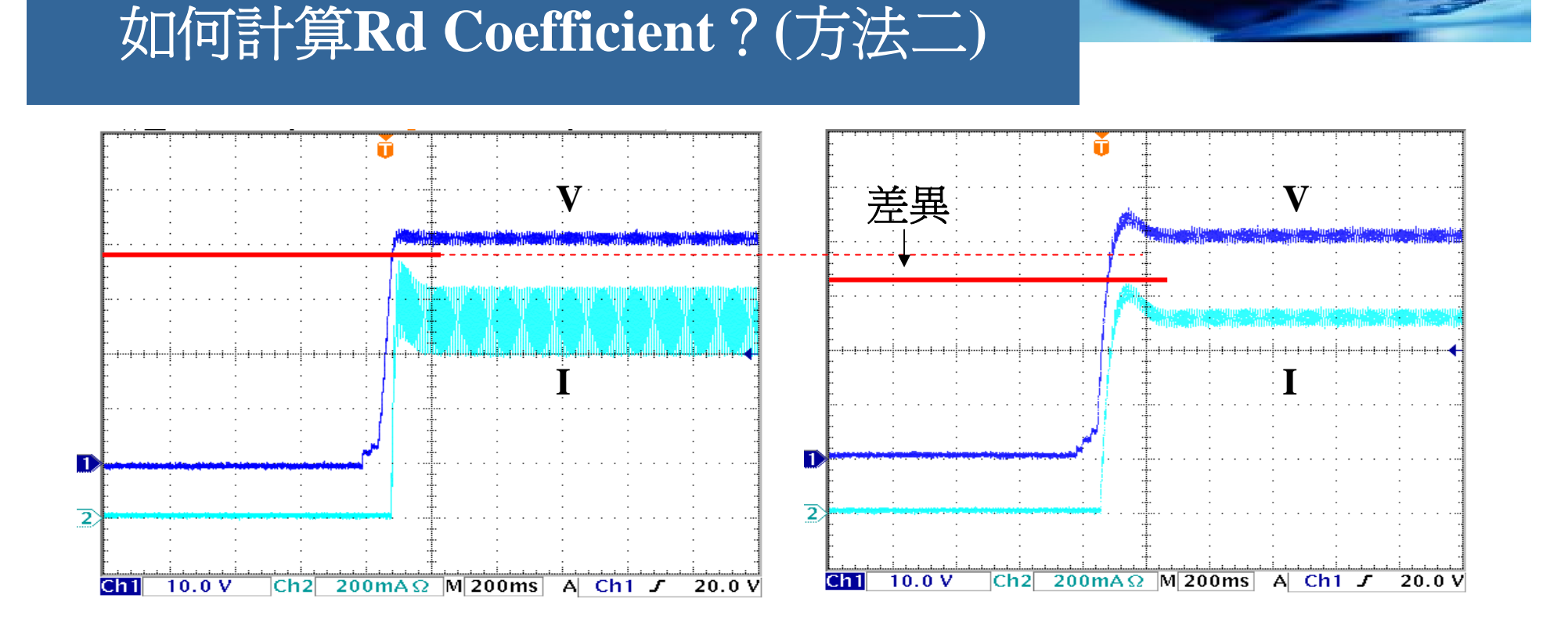

在63110A 輸入設定 Vo=42V, Io=750mA, 再輸入上一頁 Rd Coeff = 0.119, 實際測試如上左圖. 和原來使用LED為負載很類似.

若是設定不同Rd Coeff值 (Rd Coeff=0.5), 可看到不同輸出結果, 如上右圖.

#### Chroma

#### **Vo & Io** 設定與實際輸出

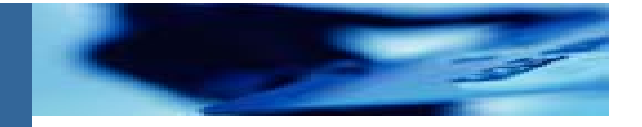

 $1.63110A$ 根據使用者設定 $V_o \cdot I_o \not\supseteq R_d$  Coeff., 來計算並模擬出 LED 特性,如圖,所以V 。· I 並非實際拉載值。

$$
V_o = V_F + I_o \times R_d
$$

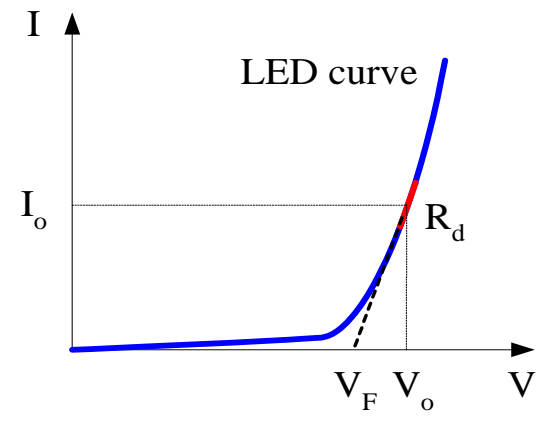

2. 因為 I. 是由LED Driver 決定提供,若實際輸出與設定有誤差, 相對V<sub>o</sub>也會不一樣。例如若 I<sub>o</sub> 設定為100mA,實際LED driver 輸出 110mA,那實際 V $_{\rm o}$  就也會偏高。不能用一般負載的 CV mode或CC mode的觀念來思考 V.及 I.。

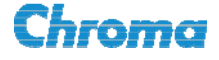

#### **Vo & Io** 設定與實際輸出

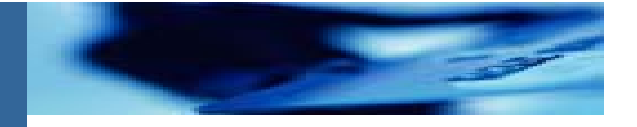

例如若 I<sub>o</sub> 設定為100mA,實際LED driver 輸出 I<sub>o</sub>'=110mA, 那本來設定  $V_{o}$  的值也就會不準,會偏高到 $V_{o}$  '. 不能說怎麼 沒有依照設定的V。來輸出, 因為這 LED電源的電流超出規格了.

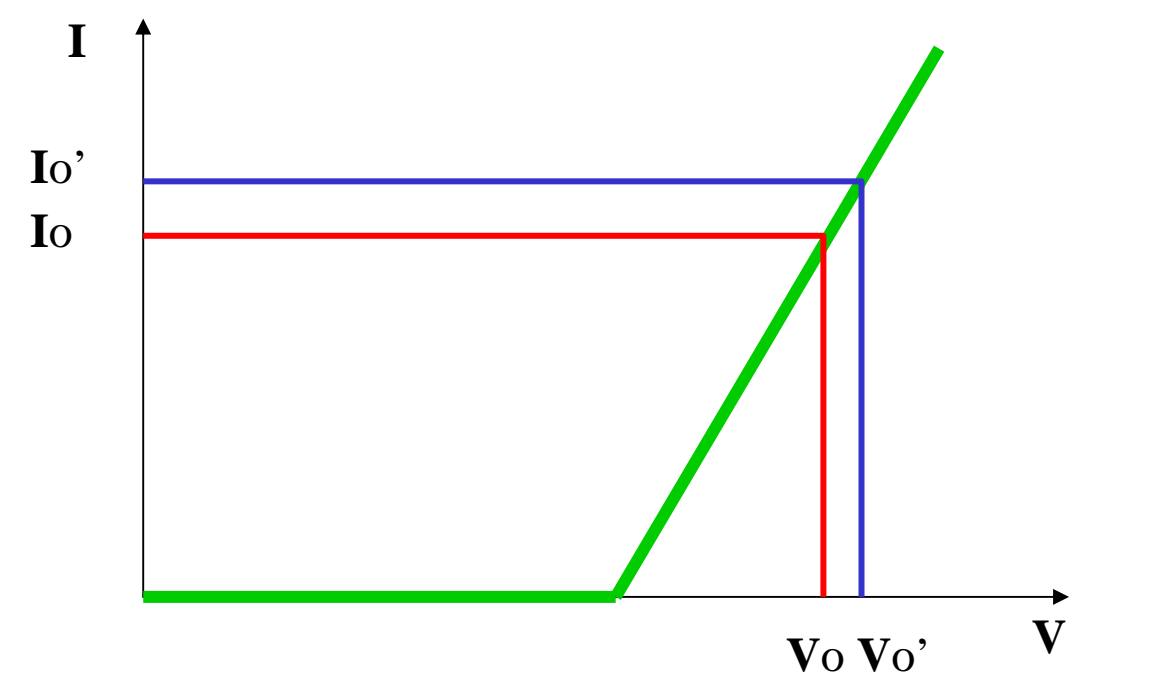

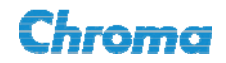

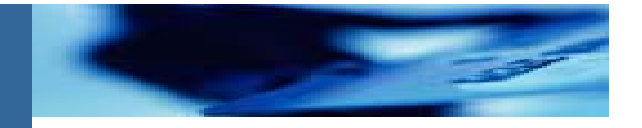

#### **LED driver的Ripple current**產生原因

- 1. 在固定的工作點下( $V_o / I_o$ ),  $I_{\text{ripple}}\not\equiv \pm \frac{1}{2}$ 由LED driver的 $V_{\text{ripple}}\not\equiv \pm 1$ LED的 等效阻抗R<sub>d</sub>所造成,亦即V<sub>ripple</sub> / R<sub>d</sub> = I<sub>ripple</sub>。
- 2. Vripple是採用切換式電源技術的LED driver輸出常見的現象,其頻率為 50/60Hz, 另外就是本身的切換頻率,一般可能高達100kHz以上。

![](_page_21_Figure_5.jpeg)

#### 設定高頻電阻 模擬**Ripple Current**

![](_page_22_Picture_1.jpeg)

#### **Rr**:高頻電阻

按CONF.鍵,再按▲▼鍵選擇 R.,然後按ENTER鍵進入設定。 R.的設定有二: 1. Default。2.Set。 Rr範圍:5Ω ~ 250Ω。

R,是用來調整漣波電流(ripple current)用的內部阻抗,在LED driver開機時,建 議設定為OFF,避免LED driver產生OCP保護。因此R的預設值設定為OFF。 只有當使用者需要測試LED driver的漣波電流時,再自行將R-設定為ON。

![](_page_22_Picture_5.jpeg)

Chroma

#### 設定高頻電阻 模擬**Ripple Current**

![](_page_23_Picture_1.jpeg)

- 1. 因為63110A為主動式負載,內部控制迴路有一定頻寬。 $\rm R_d$  的設定無法 應付高頻範圍(>100kHz).
- 2. 此高頻電阻 Rr ,可設定與 Rd 相同值。但是考慮實際狀況,建議可再用 示波器觀察實際LED負載,比較後可再微調 Rr 的設定,可得到更正確的 ripple current 的模擬結果。

![](_page_23_Figure_4.jpeg)

以 LED為負載 以 63110A為負載

![](_page_23_Picture_6.jpeg)

![](_page_24_Picture_0.jpeg)

![](_page_24_Picture_1.jpeg)

- 1. 輸出為定電流的LED driver, 不容易用E-load 來進行短路測試.
- 2. 63110A 內建繼電器(Relays), 可控制來進行輸 出短路測試.
- 3. 先設定短路狀態, 再對LED driver開機

![](_page_24_Picture_5.jpeg)

Working on Better Solutions 63110A負載

![](_page_24_Picture_7.jpeg)

![](_page_25_Picture_0.jpeg)

![](_page_25_Picture_1.jpeg)

- $\bullet$  目前各廠商的電子負載主要線路架構類似,都無法模擬LED V-I 特性曲線之非線性現象,也可能會因為內部阻抗效應產生異常保 護動作,無法真實模擬LED為負載的情況,用來測試LED driver 是不適當的。
- 63110A 為專用型 LED模擬負載,主要是模擬LED特性,用來測 試LED driver 的功能保其設計或規格的正確性。
- $\bullet$ - 63110A不僅可以測試穩態操作點,還可測試開機及PWM 調光 (Dimming)的暫態特性,內部參數R<sub>d</sub> 也可依LED 燈的V\_I 特性曲 線做調整,以其能滿足LED driver 的驗證需求。

![](_page_25_Picture_5.jpeg)

![](_page_26_Picture_0.jpeg)

![](_page_26_Picture_1.jpeg)

#### LED照明電源, 輸出規格: 45-55V/400mA

![](_page_26_Figure_3.jpeg)

![](_page_26_Picture_4.jpeg)